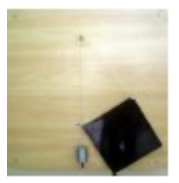

# *Ćwiczenie 13*

# **BADANIE STANÓW RÓWNOWAGI MECHANIZMU PŁASKIEGO O JEDNYM STOPNIU SWOBODY**

# **13.1. Cel ćwiczenia**

Celem ćwiczenia jest teoretyczne i doświadczalne wyznaczenie położeń równowagi prostego układu mechanicznego o jednym stopniu swobody oraz określenie ich stateczności.

# **13.2. Wprowadzenie**

Badany układ składa się z tarczy osadzonej obrotowo na poziomej osi i obciążanej za pomocą linki przerzuconej przez krążek (rys. 13.1).

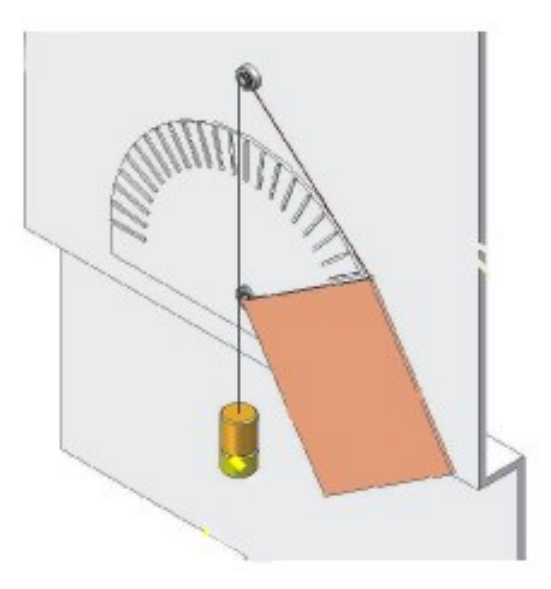

**Rys. 13.1. Widok badanego układu**

Pomiary dokonywane na stanowisku badawczym polegają na poszukiwaniu położeń równowagi układu oraz ocenie ich stateczności.

Wyniki pomiarów są porównywane z rezultatami przeprowadzonych obliczeń. W celu teoretycznego wyznaczenia położeń równowagi, definiuje się energię potencjalną jako funkcję kąta obrotu tarczy. Położenia równowagi odpowiadają miejscom zerowym pochodnej tej funkcji. Stateczność określa się na podstawie znaku drugiej pochodnej. Przy tworzeniu modelu układu przyjęto, że nałożone na niego więzy są idealne. Założono, że obciążenia wywołane są wyłącznie przez siły zachowawcze – uwzględniony jest jedynie wpływ sił ciężkości. Siły oporu powstające w łożyskach tocznych są pominięte.

## **13.3. Teoretyczny opis zjawiska**

Rozróżnia się trzy rodzaje równowagi: stałą, chwiejną i obojętną.

*Równowagą stałą* nazywa się taki rodzaj równowagi, przy której układ po niewielkim wychyleniu wraca do położenia równowagi lub oscyluje wokół niego.

*Równowagą chwiejną* nazywa się taki rodzaj równowagi, przy której dowolnie małe wychylenie ciała powoduje ruch do innego położenia równowagi lub oscylacje wokół niego.

*Równowagą obojętną* nazywa się taki rodzaj równowagi, przy której każde małe wychylenie układu z zajmowanego położenia równowagi powoduję przejście układu do innego położenia równowagi.

Powyższe pojęcia dobrze ilustruje przykład twardej kulki umieszczonej na twardym, pofalowanym podłożu (Rys. 13.2). W położeniu 1 niewielkie wychylenie kulki spowoduje powrót do położenia równowagi lub oscylacje wokół niego, co oznacza równowagę stałą. W położeniach 2 dowolnie małe wychylenie kulki spowoduje ruch do innego położenia równowagi, a więc są to położenia równowagi chwiejnej. Niewielkie wychylenie kulki z położenia 3 spowoduje, że kulka pozostanie w nowym położeniu. Jest to więc równowaga obojętna.

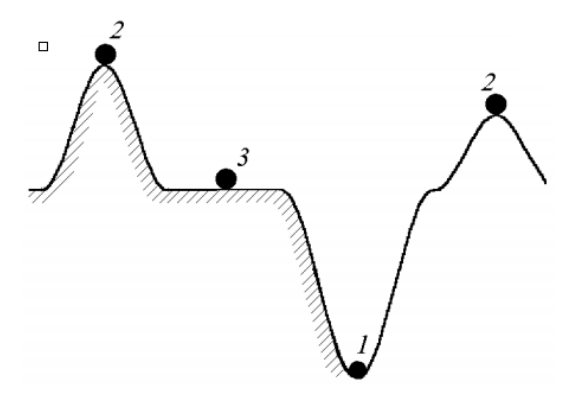

**Rys. 13.2. Ilustracja rodzajów równowagi: 1 – stała, 2 – chwiejna, 3 – obojętna<sup>1</sup>**

W teorii stateczności położenie równowagi stałej jest nazywane *statecznym położeniem równowagi. Niestatecznym położeniem równowagi* określa się takie położenie, w którym równowaga układu jest chwiejna albo obojętna.

Można wykazać prawdziwość poniższego twierdzenia, noszącego nazwę *zasady Dirichleta:*

#### *Położenie układu materialnego (o więzach idealnych) znajdującego się w zachowawczym polu sił, w którym energia potencjalna osiąga minimum, jest położeniem równowagi stałej.*

W układzie o jednym stopniu swobody do opisu położenia potrzebna jest tylko jedna współrzędna  $q_1$ . Energia potencjalna takiego układu jest więc funkcją tej współrzędnej:  $V = V(q_1)$ . Warunek wystarczający istnienia lokalnego minimum energii potencjalnej  $(V)$  układu o jednym stopniu swobody jest określony zależnościami:

$$
\frac{dV}{dq_1} = 0 \quad \text{i} \quad \frac{d^2V}{dq_1^2} > 0 \quad \text{dla} \quad q_1 = q_{10} \tag{13.1}
$$

gdzie:  $q_1$  - współrzędna opisująca położenie układu,

 $\overline{a}$ 

 $q_{10}$  – miejsce zerowe pochodnej energii potencjalnej

<sup>1</sup> Grabski, J., Strzałko, J., & Mianowski, B. (2016). Podstawy mechaniki analitycznej. Materiały do wykładów i ćwiczeń. Wydawnictwo Politechniki Łódzkiej.

# **13.4. Analiza modelu fizycznego badanego układu**

## **13.4.1. Schemat badanego układu**

Schemat stanowiska przygotowanego do wykonania ćwiczenia jest pokazany na rysunku 13.3.

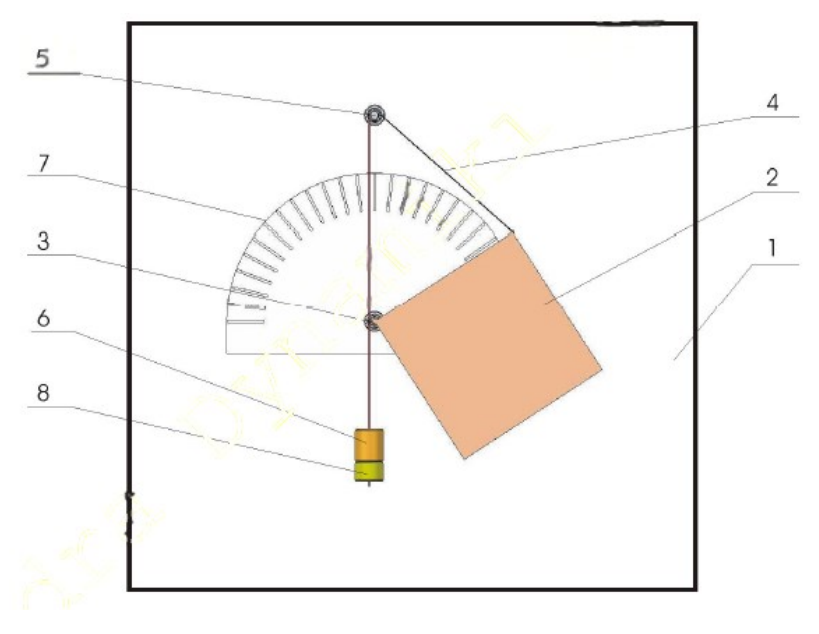

**Rys. 13.3. Widok stanowiska badawczego**

Badany układ składa się z kwadratowej tarczy (2) zamocowanej poprzez łożysko kulkowe na osi (3) umocowanej poziomo w pionowej ramie (1). Na lince (4) doczepionej do naroża tarczy i przerzuconej przez mały krążek (5) zawieszane są obciążniki (6) i (8). Położenie tarczy określane jest za pomocą kątomierza (7).

#### **13.4.2. Określenie położeń równowagi i badanie ich stateczności**

Rozpatrywany układ ma jeden stopień swobody (Rys. 13.4). Jako współrzędną przyjęto kąt  $\varphi$ pomiędzy pionem a krawędzią *AB* tarczy (tzn.  $q_1 = \varphi$ ).

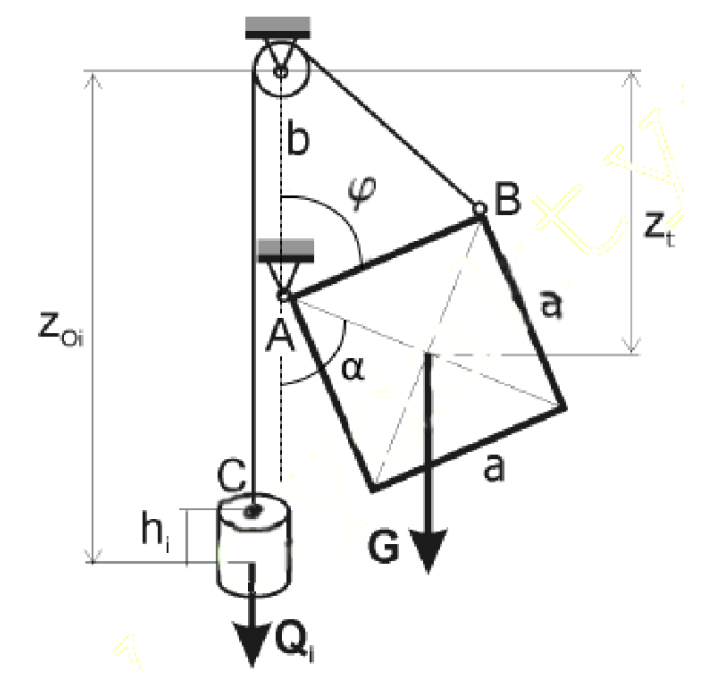

**Rys. 13.4. Współrzędna uogólniona oraz położenia sił ciężkości** 

Energię potencjalną układu można przedstawić następująco:

$$
V = -\left(Gz_t + \sum_i Q_i z_{0i}\right) \tag{13.2}
$$

gdzie:  $G -$ ciężar tarczy,

 $z_t$  – współrzędna pionowa środka ciężkości tarczy,

 $Q_i$  – ciężar obciążnika o numerze i,

 $z_{0i}$  – współrzędna pionowa środka ciężkości obciążnika o numerze i.

Zgodnie z Rys. 13.4, kąt  $\alpha$  pomiędzy pionem a przekątną tarczy przechodzącej przez punkt A wynosi  $\alpha = \pi - \frac{\pi}{4}$  $\frac{\pi}{4} - \varphi = \frac{3}{4}$  $\frac{3}{4}\pi - \phi$ . Stąd współrzędna pionowa środka ciężkości tarczy, mierzona względem środka krążka, wynosi:

$$
z_t = b + a \frac{\sqrt{2}}{2} \cos\left(\frac{3}{4}\pi - \phi\right) \tag{13.3}
$$

gdzie:  $a$  – długość krawędzi tarczy,  $b$  – odległość między osiami przegubu i krążka.

Aby wyznaczyć współrzędne pionowe środków ciężkości kolejnych ciężarków  $z_{0i}$  stosuje się twierdzenie cosinusów:

$$
z_{0i} = h_i + l - \sqrt{a^2 + b^2 - 2ab\cos\varphi}
$$
 (13.4)

gdzie:  $l$  – długość linki  $BC$ ,  $h_i$  – odległość środka ciężkości obciążnika od końca linki.

Po uwzględnieniu, że  $G = m_t g$  oraz  $Q_i = m_i g$  ( $g$  – przyspieszenie ziemskie), wyrażenie na energię potencjalną otrzymuje się wstawiając wzory (13.3) i (13.4) do zależności (13.2). W rezultacie otrzymuje się energię potencjalną jako funkcję kąta  $\varphi$ :

$$
V(\varphi) = -\left\{ m_t \left( b + a \frac{\sqrt{2}}{2} \cos\left(\frac{3}{4}\pi - \varphi\right) \right) + \sum_i \left[ m_i \left( h_i + l - \sqrt{a^2 + b^2 - 2ab \cos \varphi} \right) \right] \right\} g \quad (13.5)
$$

Położenie równowagi, zgodnie z zasadą Dirichleta, jest wyznaczane na podstawie równania:

$$
\frac{dV(\varphi)}{d\varphi} = 0\tag{13.6}
$$

Oceny stanu równowagi dokonuje się sprawdzając znak drugiej pochodnej energii potencjalnej. Załóżmy, że pierwsza pochodna energii potencjalnej  $\frac{dV}{d\varphi}$  ma k różnych miejsc zerowych:  $\varphi_1, \varphi_2, ..., \varphi_k$ . Jeśli dla pewnego położenia równowagi  $\varphi_i$  spełniony jest warunek:

$$
\left[\frac{d^2V(\varphi)}{d\varphi^2}\right]_{\varphi=\varphi_i} > 0
$$
\n(13.7)

to  $\varphi_i$  jest położeniem równowagi stałej.

Przykładowe wykresy energii potencjalnej i jej pierwszej i drugiej pochodnych dla rozpatrywanego układu są pokazane na rys. 13.5. Do obliczeń przyjęto następujące dane liczbowe:

 $a = 343$  mm,  $b = 514$  mm,  $l = 1755$  mm,  $g = 9.81$  m/s<sup>2</sup>,  $m_t = 3.16$  kg,  $m_1 = 1.38 \text{ kg}, m_2 = 0.864 \text{ kg}, m_3 = 0.864 \text{ kg}, m_4 = 0.432 \text{ kg},$  $h_1 = 60$  mm,  $h_2 = 80$  mm,  $h_3 = 100$  mm,  $h_4 = 110$  mm.

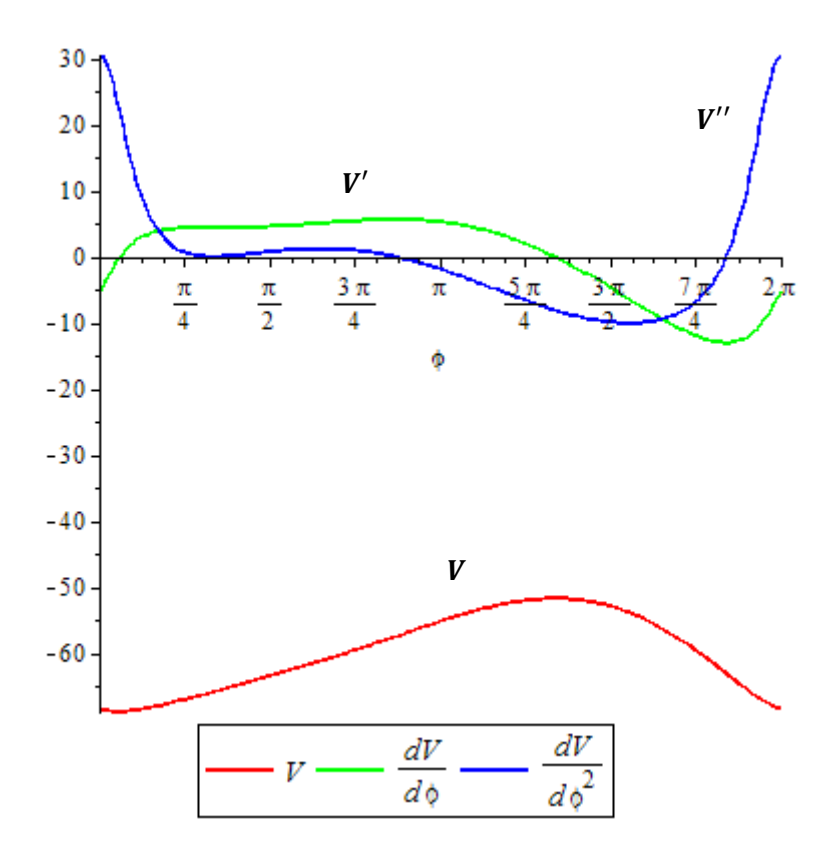

**Rys. 13.5. Energia potencjalna układu oraz jej pierwsza i druga pochodna w funkcji kąta , dla wybranej kombinacji ciężarków**

# **13.5. Numeryczne wyznaczanie położeń równowagi i badanie ich stateczności za pomocą programu wxMaxima**

Zgodnie z opisem zawartym w sekcji 13.4, aby wyznaczyć położenia równowagi analizowanego układu i sprawdzić ich stateczność, należy:

- Obliczyć pierwszą i drugą pochodną funkcji  $V(\varphi)$  opisanej wzorem (13.5),

- Znaleźć położenia równowagi, czyli miejsca zerowe pochodnej  $\frac{dV}{d\varphi}$ , a więc rozwiązać równanie (13.6),

- Określić stateczność położeń równowagi przez sprawdzenie znaku drugiej pochodnej w punktach równowagi.

Analityczne obliczenie wartości pochodnych  $\frac{dV}{d\varphi}$  oraz  $\frac{d^2V}{d\varphi^2}$  $rac{u}{d\varphi^2}$  jest możliwe, jednakże rozwiązania równania  $\frac{dV}{d\phi}(\phi) = 0$  można znaleźć wyłącznie w sposób przybliżony. Zaprezentowana zostanie metoda przybliżonej lokalizacji położeń równowagi za pomocą programu wxMaxima. Użycie tego oprogramowania pozwala na analityczne, ścisłe obliczenie pochodnych  $\frac{dV}{d\varphi}$  oraz  $\frac{d^2V}{d\varphi^2}$  $rac{a \nu}{d\varphi^2}$ , a następnie numeryczne poszukiwanie rozwiązań równania (13.5).

Program wxMaxima jest darmowym, wieloplatformowym systemem CAS (Computer Algebra System) pozwalającym na wykonywanie obliczeń symbolicznych, czyli przeprowadzanie operacji matematycznych na wyrażeniach i wzorach. Ponadto zawiera szereg procedur numerycznych, a więc metod służących do rozwiązywania problemów matematycznych poprzez operacje na liczbach.

#### *Badanie stanów równowagi mechanizmu płaskiego o jednym stopniu swobody*

Komendy programu zatwierdza się kombinacją klawiszy Shift + Enter. Operator dwukropka ":" służy do przypisania liczby lub wyrażenia. Operator ":=" służy do przypisania funkcji. Wiersze oznaczane jako  $\sqrt{6}i$ x)", gdzie x jest numerem operacji, odpowiadają poleceniom wpisanym przez użytkownika. Wiersze opisane jako "(%ox)" to rezultat zwrócony przez program wxMaxima. Aby powtórzyć wszystkie obliczenia można zastosować opcje "Evaluate all cells" z menu "Komórka" lub użyć kombinacji klawiszy Ctrl + Shift + R.

W poniższym przykładzie zaprezentowane są obliczenia dla przypadku, gdy podwieszony jest tylko jeden ciężarek o masie  $m_1$ . Dla większych obciążeń postępuje się analogicznie.

Pierwszym krokiem po uruchomieniu programu jest zdefiniowanie energii potencjalnej jako funkcji kąta,  $\varphi$  zgodnie ze wzorem (13.5):

$$
\begin{bmatrix}\n\text{(*)11} & \text{V \text{(phi)}} := -\left( \text{m_t \text{+k} + k \text{+y}} \right) \cdot \text{cos} \left( 3 \cdot \text{y} \right) \cdot \text{m_t \text{+k} + k \text{+z}} \\
\text{V \text{(phi)}} := \left( -\left( \text{m_t \text{+k} + k \text{+z}} \right) \cdot \text{cos} \left( \frac{3 \pi}{4} - \varphi \right) \right) + \text{m_t \text{+k} + k \text{+z}} \cdot \text{cos} \left( \varphi \right) \cdot \text{m_t \text{+k} + k \text{+z}} \\
\text{V \text{(phi)}} := \left( -\left( \text{m_t \text{+k} + k \text{+z}} \right) \cdot \text{cos} \left( \frac{3 \pi}{4} - \varphi \right) \right) + \text{m_t \text{+k} + k \text{+z}} \cdot \text{cos} \left( \varphi \right) + \text{m_t \text{+k} + k \text{+z}} \cdot \text{cos} \left( \varphi \right) \cdot \text{m_t \text{+k} + k \text{+z}} \\
\text{V \text{(phi)}} := \left( -\left( \text{m_t \text{+k} + k \text{+z}} \right) \cdot \text{cos} \left( \frac{3 \pi}{4} - \varphi \right) \right) + \text{m_t \text{+k} + k \text{+z}} \cdot \text{cos} \left( \varphi \right) + \text{m_t \text{+k} + k \text{+z}} \cdot \text{cos} \left( \varphi \right) \cdot \text{m_t \text{+k} + k \text{+z}} \\
\text{V \text{(phi)}} := \left( -\left( \text{m_t \text{+k} + k \text{+z}} \right) \cdot \text{cos} \left( \frac{3 \pi}{4} - \varphi \right) \right) + \text{m_t \text{+k} + k \text{+z}} \cdot \text{cos} \left( \varphi \right) + \text{m_t \text{+k} + k \text{+z}} \cdot \text{cos} \left( \varphi \right) \cdot \text{m_t \text{+k} + k \text{+z}} \\
\text{V \text{(phi)}} := \left( -\left( \text{m_t \text{+k} + k \text{+z}} \right) \cdot \text{cos} \left( \frac
$$

#### **Rys. 13.6. Definicja funkcji**  $V(\varphi)$  **w programie wxMaxima**

Po zdefiniowaniu funkcji  $V(\varphi)$  należy obliczyć jej pochodne za pomocą procedury  $diff(f(x), x, n)$ . Procedura diff przyjmuje trzy argumenty, z których pierwsze dwa są konieczne, a trzeci opcjonalny. Pierwszy argument to funkcja, której pochodna jest poszukiwana. Drugi to zmienna względem której ma nastąpić różniczkowanie. Trzeci, opcjonalny, to rząd pochodnej. W przypadku pominięcia trzeciego argumentu obliczana jest pierwsza pochodna.

Po obliczeniu pochodnej można przypisać ją do wybranej nazwy funkcji za pomocą procedury  $define(g(x), f(x))$ . Przypisuje ona nowej nazwie  $g(x)$ , określonej pierwszym argumentem, wyrażenie  $f(x)$ , zdefiniowane w drugim argumencie.

Rysunek 13.7 ilustruje obliczenie pierwszej i drugiej pochodnej funkcji  $V(\varphi)$  oraz przypisanie im nazw odpowiednio  $dV$  dphi oraz  $d2V$  dphi2.

$$
\begin{bmatrix}\n\rightarrow & \text{define } (\text{dV\_dphi}(phi), \text{ diff } (\text{V (phi)}, \text{ phi})); \\
\downarrow & \text{dV\_dphi}(\varphi) := g \left( \frac{a m_t \sin \left( \varphi - \frac{3 \pi}{4} \right)}{\sqrt{2}} + \frac{a b m_1 \sin(\varphi)}{\sqrt{-2 a b \cos(\varphi) + b^2 + a^2}} \right) \\
\downarrow & \text{define } (\text{d2V\_dphi}(phi), \text{ diff } (\text{V (phi)}, \text{ phi}, 2)); \\
\downarrow & \text{d2V\_dphi}(2(\varphi) := g \left( \frac{a m_t \cos \left( \varphi - \frac{3 \pi}{4} \right)}{\sqrt{2}} - \frac{a^2 b^2 m_1 \sin(\varphi)^2}{\left( -2 a b \cos(\varphi) + b^2 + a^2 \right)^{3/2}} + \frac{a b m_1 \cos(\varphi)}{\sqrt{-2 a b \cos(\varphi) + b^2 + a^2}} \right)\n\end{bmatrix}
$$

# Rys. 13.7. Obliczanie pochodnych funkcji  $V(\varphi)$  w programie wxMaxima

W celu przeprowadzenia obliczeń na rzeczywistych danych, należy przypisać właściwe wartości wszystkim parametrom, które są zawarte w funkcji  $V(\varphi)$  oraz jej pochodnych. Wtedy możliwe jest narysowanie wykresów  $V(\varphi)$ ,  $\frac{dV}{dx}$  $rac{dV}{d\varphi}$ ,  $rac{d^2V}{d\varphi^2}$  $\frac{d^2 v}{d\varphi^2}$  za pomocą procedury  $plot2d([f(x), g(x)], [x, x_{min}, x_{max}]).$ Pierwszym argumentem procedury *plot2d* jest lista funkcji, których wykresy mają zostać naszkicowane. Następnie, w nawiasie kwadratowym, podaje się nazwę argumentu rysowanej funkcji oraz krańce przedziału, w którym ma zostać narysowany wykres. Opcjonalnie, w kolejnych nawiasach kwadratowych, można dostosować inne opcje wykresu, np. legendę.

|                   | $\begin{bmatrix} (\frac{1}{2}110) & a: 0.343; & b: 0.514; 1: 1.755; & g: 9.81; m_t: 3.16; m_1: 1.38; h_1: 0.06; & \end{bmatrix}$                 |  |  |  |
|-------------------|----------------------------------------------------------------------------------------------------|--|--|--|
| (a)               | 0.343                                                                                                    |  |  |  |
| (b)               | 0.514                                                                                                    |  |  |  |
| (1)               | 1.755                                                                                                    |  |  |  |
| (q)               | 9.81                                                                                                    |  |  |  |
| (m t)             | 3.16                                                                                                    |  |  |  |
| (m <sub>1</sub> ) | 1.38                                                                                                    |  |  |  |
| (h <sub>1</sub> ) | 0.06                                                                                                    |  |  |  |
|                   | $\int (\frac{1}{2}11)$ plot2d([V(phi), dV_dphi(phi), d2V_dphi2(phi)], [phi, 0, 2* $\frac{1}{2}$ pi],<br>[legend, "V", "dV/dphi", "d2V/dphi^2"]); |  |  |  |

Rys. 13.8. Przypisanie wartości parametrów oraz rysowanie wykresów  $V(\bm{\varphi}), \frac{dV}{d\bm{\varphi}}, \frac{d^2V}{d\bm{\varphi}^2}$  $\frac{d^2v}{d\varphi^2}$ za pomocą **wxMaxima**

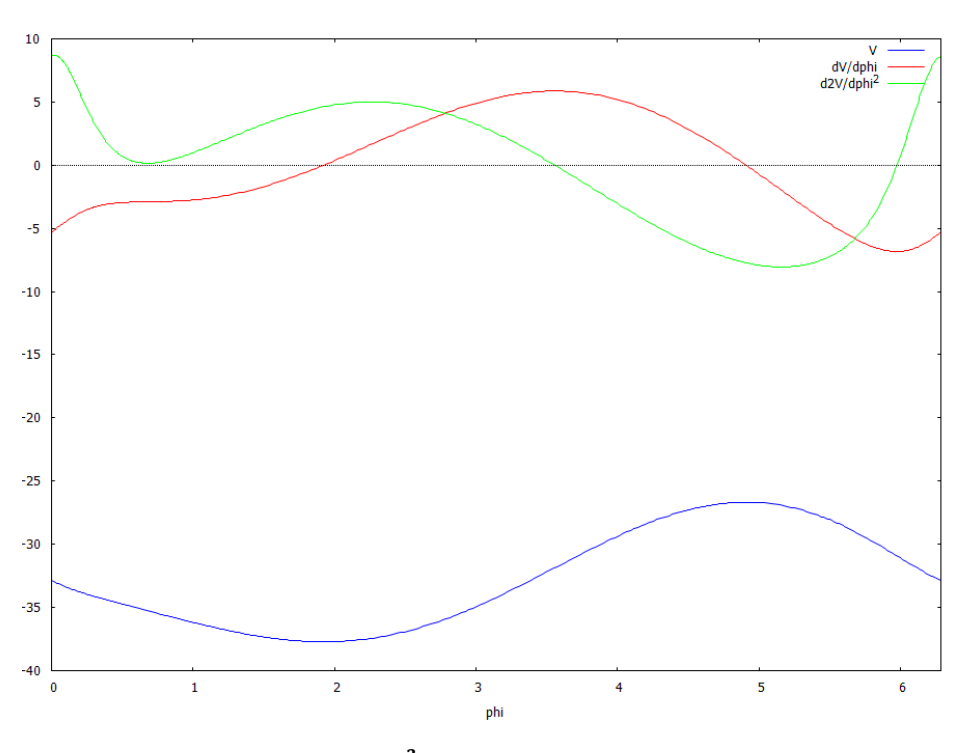

Rys. 13.9. Wykresy  $V(\boldsymbol\varphi), \frac{dV}{d\varphi}, \frac{d^2V}{d\varphi^2}$  $d\varphi^2$ **wygenerowane za pomocą wxMaxima**

Warto dokładnie przeanalizować wykres na Rys. 13.9. Widać na nim wyraźnie, że miejsca zerowe  $\frac{dV}{d\varphi}$ znajdują się w tych punktach, gdzie ekstrema funkcji  $V(\varphi)$ . Znak drugiej pochodnej  $\frac{d^2V}{d\varphi^2}$  wskazuje wypukłość funkcji. Dzięki temu można ustalić które ekstrema  $V(\varphi)$  to minima lokalne, a które to maksima lokalne.

Zgodnie z Rys. 13.9 możliwe jest zgrubne określenie przedziałów argumentu  $\varphi$  w których znajdują się miejsca zerowe  $\frac{dV}{d\varphi}$ . W analizowanym przykładzie jedno z miejsc zerowych pochodnej  $\varphi_1$  ∈ (1; 3), a drugie  $\varphi_2$  ∈ (4; 6)<sup>2</sup>. Znacznie dokładniejsze przybliżenie wartości  $\varphi_1$ ,  $\varphi_2$  można otrzymać stosując procedurę  $find\_root(f(x), x, x_{min}, x_{max})$ . Służy ona do numerycznego

1

<sup>&</sup>lt;sup>2</sup> Oczywiście funkcja  $V(\phi)$  i jej pochodne są okresowe z okresem podstawowym  $2\pi$ , więc  $\frac{dV}{d\phi}$  posiada nieskończenie wiele miejsc zerowych. Tutaj analizowane są tylko miejsca zerowe z przedziału  $[0, 2\pi)$ .

wyszukiwania miejsc zerowych funkcji  $f(x)$  o argumencie x w przedziale  $[x_{min}, x_{max}]$ . Zastosowanie tej procedury zaprezentowano na Rys. 13.10:

```
\left[ \begin{array}{ll} (\text{Si21}) & \text{phi\_1:find\_root (dV\_dphi (phi)}, \text{ phi}, 1, 3); \\ (\text{phi\_1}) & 1.922761454422127 \end{array} \right]\begin{bmatrix} (\frac{1}{6} & 2) & \text{phi}_2: \text{find\_root (dV_dphi(iphi), phi, 4, 6)}; \\ (\text{phi}_2) & 4.907873576868534 \end{bmatrix}
```
# **Rys. 13.10. Numeryczne wyszukiwanie miejsc zerowych za pomocą wxMaxima**

W ten sposób ustalono, że w prezentowanym przykładzie  $\varphi_1 \approx 1.923$  (około 110°) oraz  $\varphi_2 \approx 4.908$ (około 281°).

Znając w przybliżeniu położenia równowagi, możliwe jest określenie ich stateczności przez sprawdzanie znaku drugiej pochodnej. W programie wxMaxima, aby otrzymać wartość liczbową funkcji, stosuje się procedurę  $float:$ 

```
\begin{array}{ll} \left[ \begin{array}{ll} (\text{$8$i23}) & \text{float(d2V\_dphi2(phi_1))}; \\ (\text{$8023$)} & \text{4.625526440290669} \end{array} \right] \\\\ \left[ \begin{array}{ll} (\text{$8$i24}) & \text{float(d2V\_dphi2(phi_2))}; \\ (\text{$8024$)} & \text{--}7.728027012717358 \end{array} \right] \end{array}
```

```
Rys. 13.11. Sprawdzanie znaku \frac{d^2V}{d\varphi^2} w punktach \varphi_1, \varphi_2 za pomocą wxMaxima
```
Zgodnie z Rys. 6.11,  $\frac{d^2V}{dx^2}$  $rac{d^2v}{d\varphi^2}(\varphi_1) > 0$ , czyli zgodnie z zasadą Dirichleta  $\varphi_1$  to położenie równowagi stałej. Z drugiej strony,  $\frac{d^2V}{dx^2}$  $\frac{d^2 v}{d\varphi^2}(\varphi_2)$  < 0, a więc  $\varphi_2$  to położenie równowagi chwiejnej, gdyż odpowiada ono lokalnemu maksimum energii potencjalnej.

# **13.6. Opis stanowiska badawczego i przebiegu pomiarów**

Główne elementy składowe stanowiska badawczego pokazane są na Rys. 13.3. Zadawanie różnych obciążeń tarczy możliwe jest poprzez przykręcanie dodatkowych obciążników (8) do obciążnika wstępnego (6) o masie 1. Te dodatkowe obciążniki są oznaczone cyframi **2,3** oraz **4**, a ich masy są odpowiednio:  $m_2$ ,  $m_3$ ,  $m_4$ . Kąt wychylenia tarczy  $\varphi$  określany jest za pomocą kątomierza (7).

## **13.6.1. Przebieg pomiarów**

Po znalezieniu położeń równowagi za pomocą komputera, wyniki należy zweryfikować na stanowisku eksperymentalnym. Kolejność czynności jest następująca:

- 1. Zawiesić na końcu linki obciążnik **1** (obciążniki wstępne, zaznaczone jako A+B), przerzucając ją przez bloczek i opuścić ją łagodnie.
- 2. Odnaleźć położenie równowagi trwalej układu, a następnie odczytać na kątomierzu i zanotować w tabeli 13.1 wartości skrajne kąta  $\varphi$ , przy których układ zachowuje równowagę.
- 3. Obracając tarczą poszukać innych położeń równowagi. W przypadku ich znalezienia zanotować wartości skrajne kąta  $\varphi$  i określić rodzaj równowagi.

*Uwaga:* Ostrożnie manewrować tarczą, aby nie uderzyć się w rękę.

- 4. Powtórzyć pomiary trzykrotnie. Po trzech pomiarach obliczyć lokalizacje położenia / położeń równowagi jako średnią ze wszystkich wartości skrajnych, minimalnych i maksymalnych.
- 5. Trzymając w ręku obciążnik wstępny nakręcić na śrubę (do oporu) obciążnik **2**, opuścić łagodnie linkę i wykonać czynności w punktach od 2 do 4.
- 6. Następnie dokręcić obciążnik **3** i postępować jak opisane powyżej.
- 7. Następnie dokręcić obciążnik **4** i ponowić opisane wcześniej czynności.

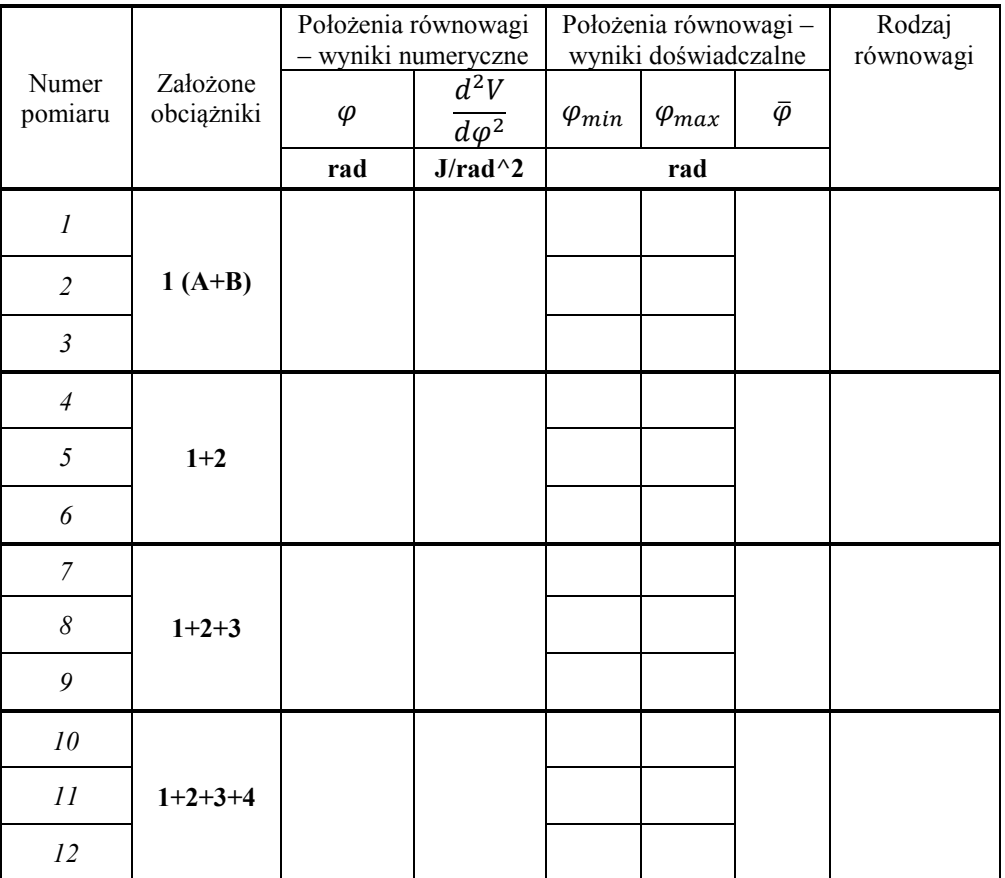

# **Tabela 13.1. Tabela wyników**

# **13.7. Opracowanie wyników pomiarów i sprawozdanie**

W sprawozdaniu należy zamieścić:

- a) temat i cel ćwiczenia,
- b) wypełnioną tabelę 13.1,
- c) obserwacje i wnioski.

# **13.8. Pytania sprawdzające**

- *1. Co to jest położenie równowagi ?*
- *2. Scharakteryzować rodzaje równowagi ciała.*
- *3. Podać sformułowanie zasady Dirichleta.*